## 査読システム利用の注意点

査読システム URL

https://reg-cloud.com/jsaem/Entry/Login.aspx

にアクセスすると,下記の画面になります。

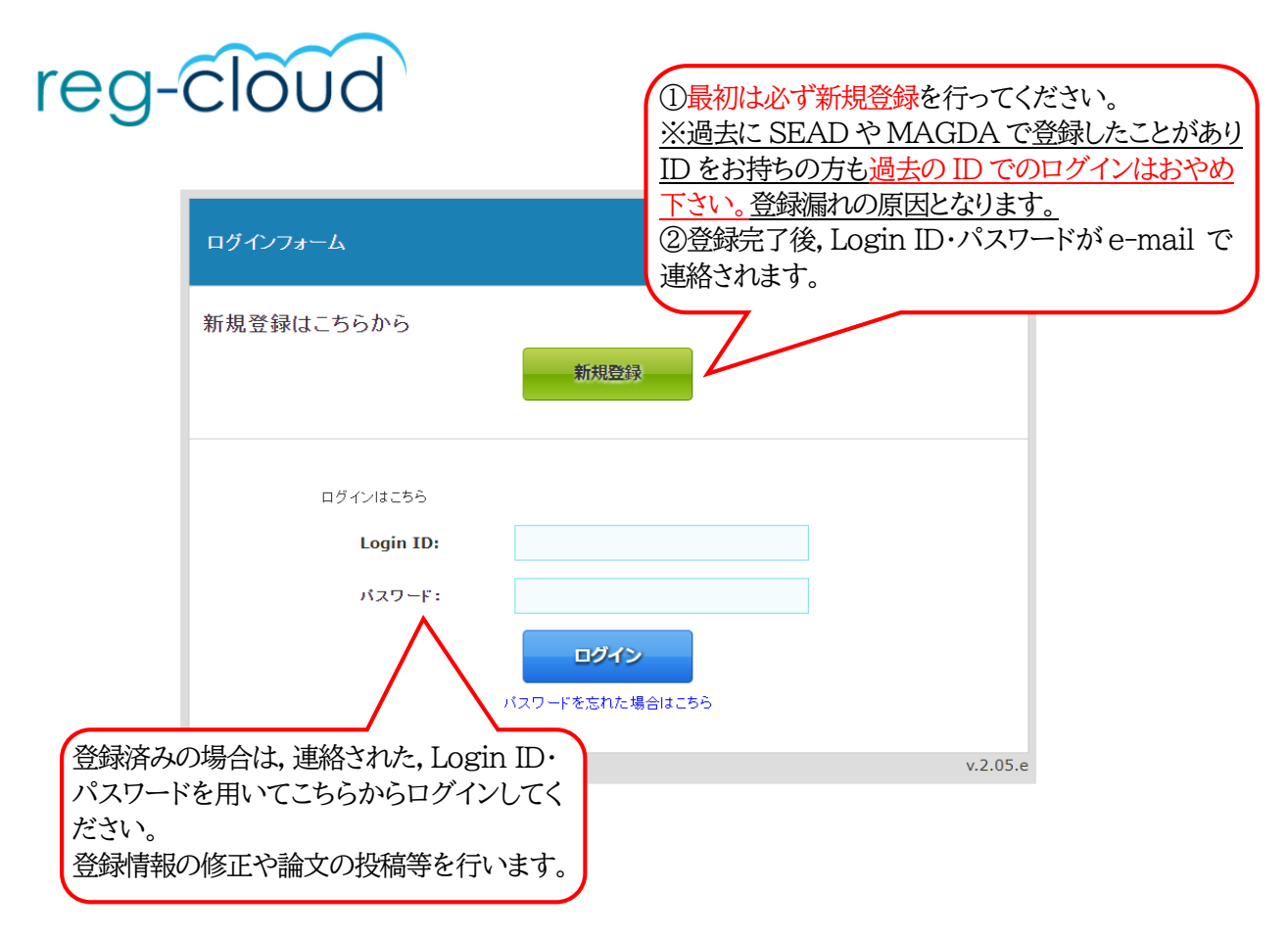

## 新規登録,もしくは login すると以下の画面が表示されます。 項目の右上に「\*」があるのは、必須項目です。入力漏れにご注意ください。

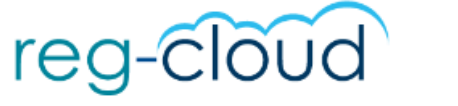

日本AEM学会/the Japan Society of Applied Electromagnetics and Mechanics

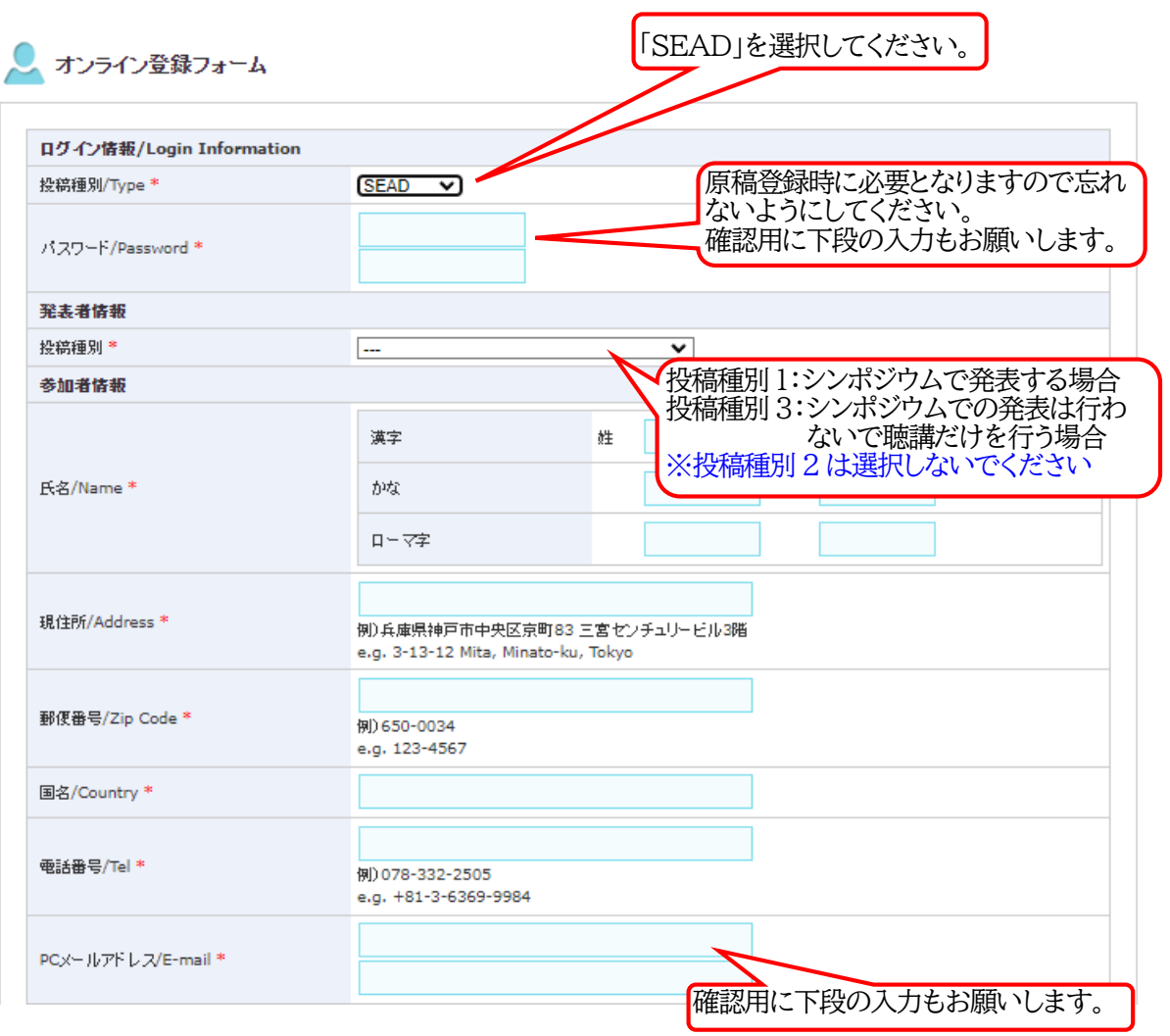

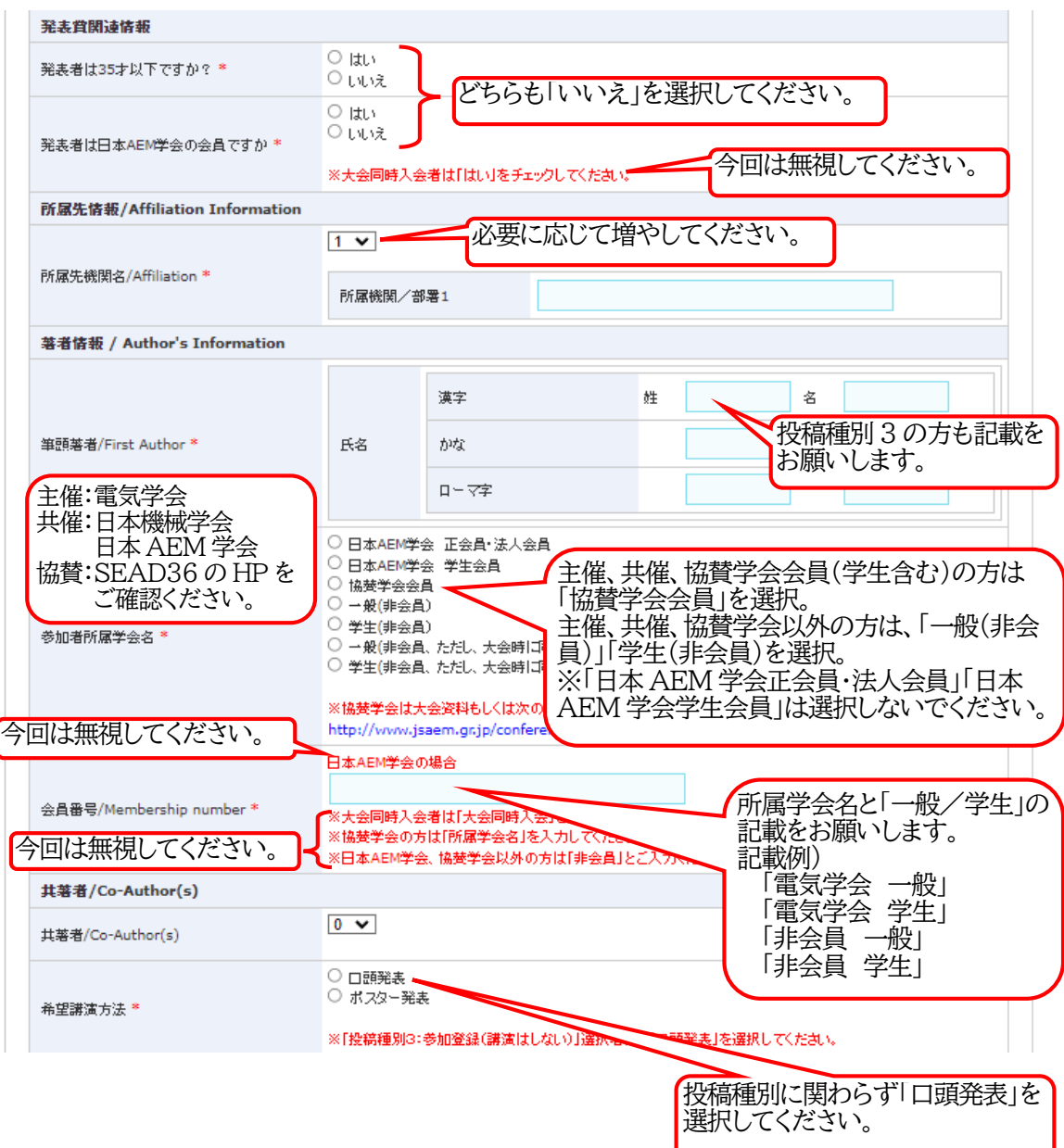

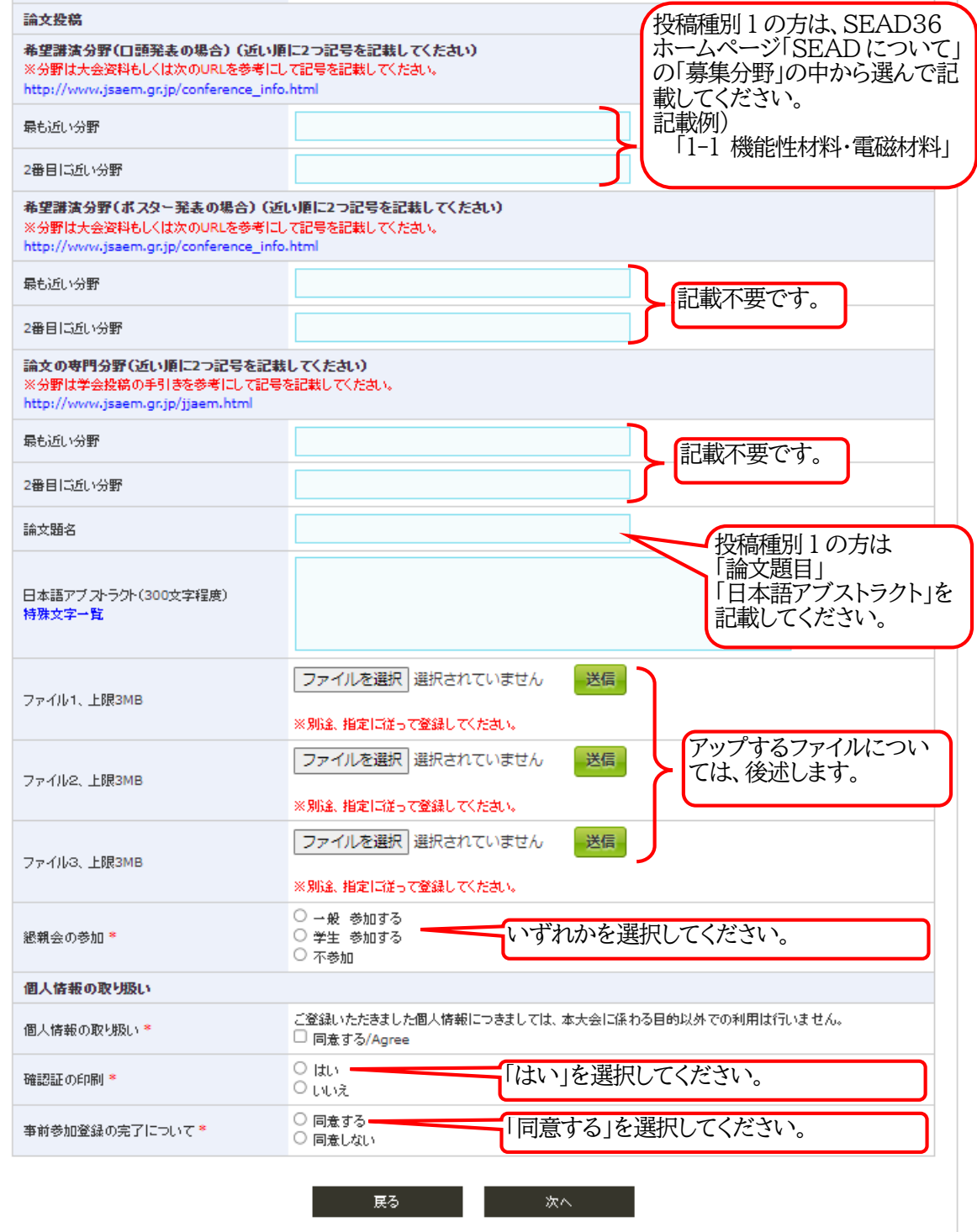

アップロードするファイルについて(投稿種別1の方が対象)

(1)講演申込時 アップロードが必要なファイルはありません。

(2)原稿提出時 アップロードするファイルは、SEAD の HP にあるフォーマットを用いて作成してください。 ファイル1:投稿論文(PDF) ※体裁確認用 ファイル2:投稿論文(Word) ファイル3:著作権譲渡書(PDF)

登録が完了すると日本 AEM 学会からメールが届きますが、SEAD36 に関する問い合わ せは以下までお願いします。

● 事務局 (問い合わせ先) 第 36 回「電磁力関連のダイナミクス」シンポジウム事務局 mail: sead36osaka@gmail.com

※日本 AEM 学会からのメールに記載されている【お問い合わせ先】とは異なりますので ご注意ください。